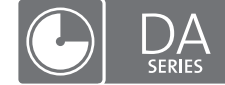

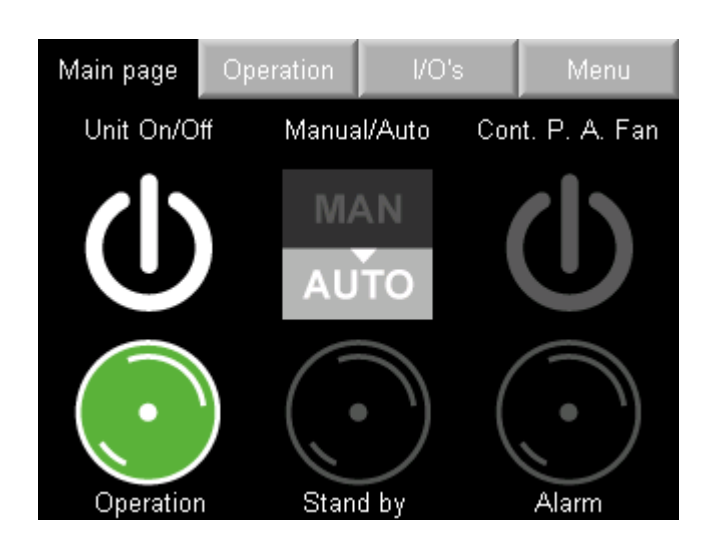

**Данную инструкцию необходимо изучить и сохранить для дальнейшего использования**

# РУКОВОДСТВО ПО ЭКСПЛУАТАЦИИ КОНТРОЛЛЕРА BASIC PLC

Для адсорбционных осушителей Condair с контроллерами Basic PLC версий PLC-35/PLC-45 18.04.03 и более поздних

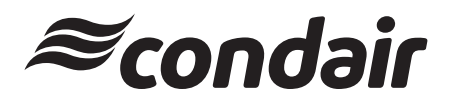

Осушение воздуха

# **Благодарим за выбор оборудования Condair**

Дата монтажа (ММ/ДД/ГГГГ):

Дата ввода в эксплуатацию (ММ/ДД/ГГГГ):

Место установки:

Модель:

Серийный номер:

### **Уведомление о правах на интеллектуальную собственность**

Данный документ и вся содержащаяся в нем информация являются собственностью компании Condair Group AG. Копирование, воспроизведение, использование или передача третьим лицам данного руководства, как полностью, так и частично, без письменного разрешения Condair Group AG, допускается только в целях проведения монтажа или технического обслуживания оборудования.

#### **Уведомление об ответственности**

Condair Group AG не несет ответственности за любой ущерб, причиненный вследствие неправильного монтажа или эксплуатации оборудования, а также использования неоригинального оборудования, компонентов или запчастей без письменного согласования с Condair Group AG.

#### **Уведомление об авторских правах**

© Condair Group AG, авторские права защищены.

Производитель оставляет за собой право вносить изменения в конструкцию или характеристики оборудования без предварительного уведомления.

# **Содержание**

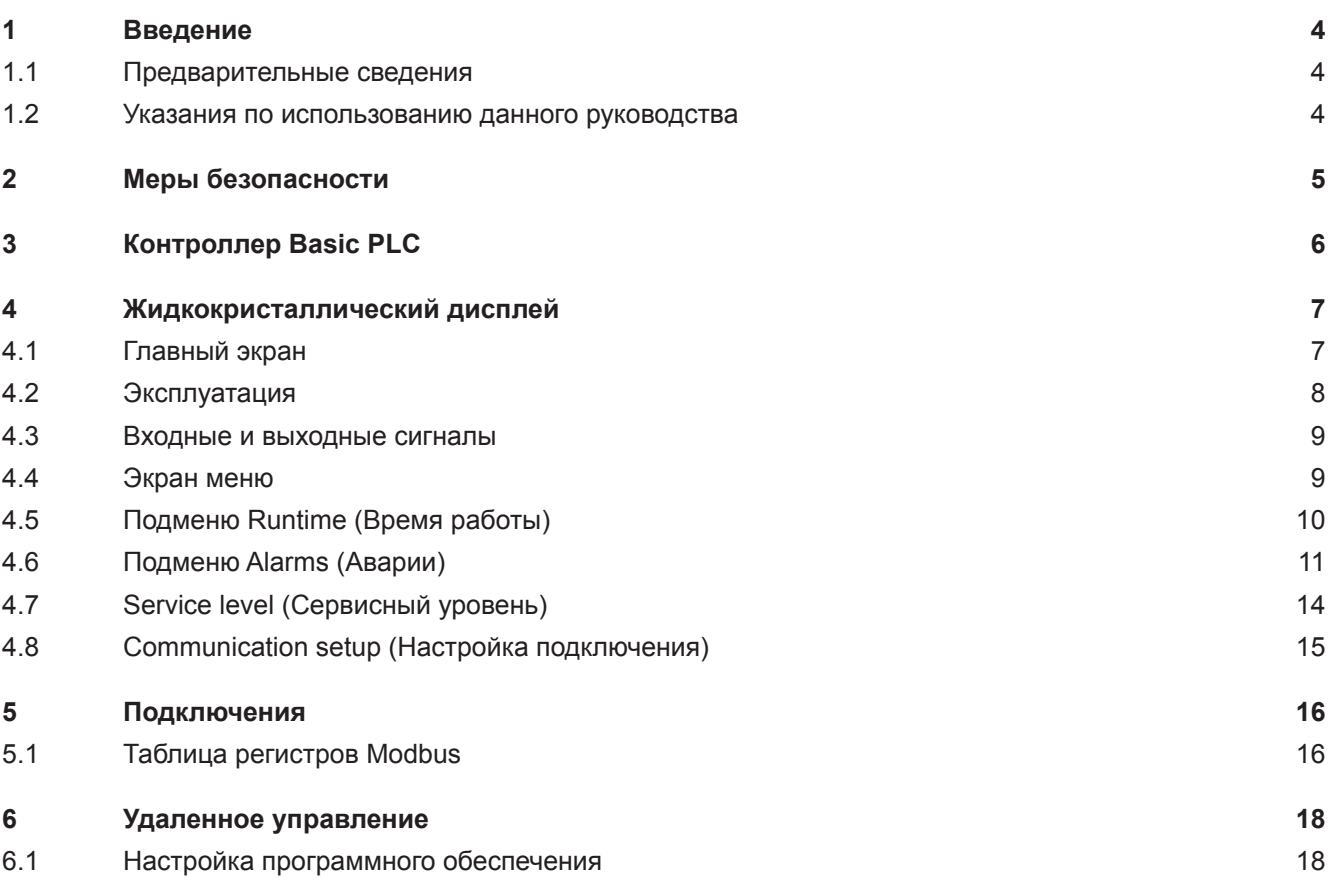

### <span id="page-3-0"></span>**1.1 Предварительные сведения**

Благодарим за приобретение **адсорбционного осушителя Condair DA с контроллером Basic PLC**.

В конструкции адсорбционного осушителя Condair DA внедрены передовые технические решения; он отвечает требованиям всех основных стандартов безопасности. Тем не менее, нарушение правил эксплуатации осушителя может привести к возникновению угрозы для жизни и здоровья людей или причинению материального ущерба.

Для обеспечения безопасной, надежной и экономичной эксплуатации осушителя необходимо строго соблюдать рекомендации и требования техники безопасности, приведенные в данном документе, а также в технической документации ко всем установленным компонентам системы осушения.

При возникновении дополнительных вопросов рекомендуем обратиться к местному представителю Condair.

### **1.2 Указания по использованию данного руководства**

### **Ограничения**

**Содержание данного руководства ограничивается описанием эксплуатации контроллера Basic PLC с осушителями Condair DA и** предназначено для **подготовленного персонала, имеющего необходимые навыки и допуски.**

### **Хранение руководства**

Рекомендуется хранить данное руководство в надежном месте, в зоне прямого доступа эксплуатирующего персонала. Если оборудование перевозится на другой объект или меняет владельца, руководство необходимо передать вместе с оборудованием.

При утере руководства следует обратиться к местному представителю Condair.

### **Переводы руководства**

Существуют переводы данного руководства на другие языки. Для получения подробной информации необходимо обратиться к местному представителю Condair.

#### <span id="page-4-0"></span>**Общие положения**

Персоналу, эксплуатирующему осушитель Condair DA с контроллером Basic PLC, необходимо тщательно изучить данную инструкцию, а также документацию к осушителю Condair DA, перед выполнением любых работ с оборудованием.

Изучение документации необходимо для защиты персонала и обеспечения бесперебойной работы оборудования.

### **Квалификация персонала**

Специалисты, выполняющие описанные в данном руководстве работы, **должны иметь необходимые навыки и допуски**.

В целях безопасности и сохранения действия гарантии на оборудование любые работы с оборудованием, не указанные в данном руководстве, должны выполняться квалифицированными специалистами, уполномоченными на проведение данных работ производителем.

Лица, эксплуатирующие оборудование, должны соблюдать требования действующих норм и правил.

Запрещается эксплуатация адсорбционных осушителей Condair DA лицами с ограниченными физическими, сенсорными и умственными способностями, а также лицами, не обладающими надлежащим опытом и/или знаниями, без надзора со стороны персонала, отвечающего за их безопасность, или без предварительного инструктажа. Необходимо предотвратить доступ детей к работающему оборудованию для осушения воздуха.

### **Назначение оборудования**

Контроллер Basic PLC прендназначен для работы исключительно с адсорбционными осушителями Condair DA. Использование оборудования для любых других целей без предварительного письменного разрешения Condair является ненадлежащим и может привести к возникновению опасности для людей или имущества.

Для обеспечения надлежащего использования оборудования необходимо **тщательно изучить содержание данного руководства и строго соблюдать его требования, особенно требования техники безопасности.**

#### **Внесение изменений в оборудование**

**Внесение любых изменений** в конструкцию контроллера Basic PLC без предварительного письменного согласия производителя запрещено.

# <span id="page-5-0"></span>**3 Контроллер Basic PLC**

Контроллер Basic PLC устанавливается на адсорбционные осушители Condair.

Он оснащен сенсорным экраном 3,5"; степень влагопылезащищенности корпуса контроллера – IP66.

Контроллер позволяет управлять работой осушителя, счетчиков часов работы, а также отображает аварийные и сервисные сообщения.

После выключения осушителя вентилятор на потоке регенерационного воздуха продолжает работать еще 5 мин, охлаждая нагреватели.

В функции контроллера также входят защита ротора и функция управления осушением по внешнему сигналу 0–10 В.

<span id="page-6-0"></span>На дисплее контроллера Basic PLC отображаются различные меню, показанные далее.

Дисплей автоматически отключается после 60 секунд бездействия. При прикосновении дисплей снова включается. При появлении аварийного сообщения дисплей не отключается до устранения аварии.

### **4.1 Главный экран**

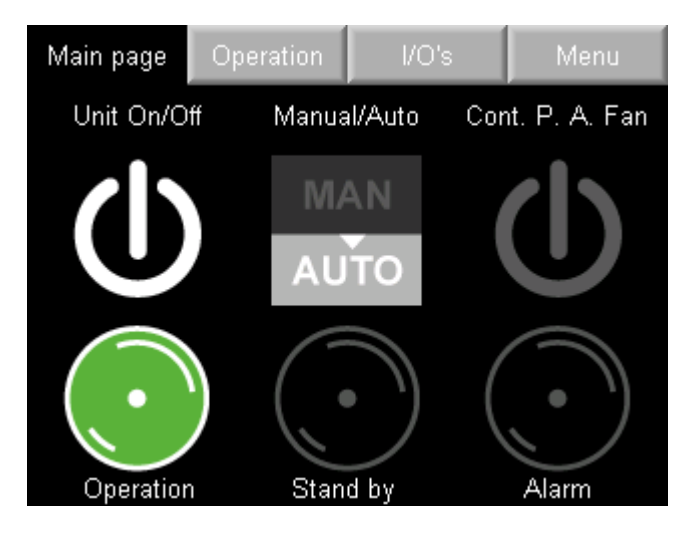

*Рис. 1: Главный экран*

На главном экране расположены три кнопки и три индикатора.

- Кнопки
	- Кнопка **Unit On/Off (Вкл./Выкл.)**. Позволяет включать и выключать осушитель.
	- Кнопка **Manual/Auto (Ручн./Авто)**. В ручном режиме осушитель работает непрерывно; в автоматическом режиме работа осушителя управляется сигналом датчика влажности или внешним сигналом на включение/ выключение.
	- Кнопка **Cont. P. A. Fan** ( Непрерывная работа вентилятора обрабатываемого воздуха). В автоматическом режиме вентилятор обрабатываемого воздуха может работать непрерывно после нажатия кнопки **Cont. P. A. Fan**. Циркуляция воздуха поддерживается, даже если осушение не требуется.
- Индикаторы
	- Индикатор **Operation (Работа)**. Индикатор светится зеленым, когда осушитель включен, и выполняется осушение воздуха.
	- Индикатор **Stand by (Режим ожидания)**. Индикатор светится оранжевым, когда осушитель находится в режиме ожидания.
	- Индикатор **Alarm (Авария)**. Если возникает авария, индикатор начинает светиться красным и остается активным, пока авария не будет диагностирована и устранена.

## <span id="page-7-0"></span>**4.2 Эксплуатация**

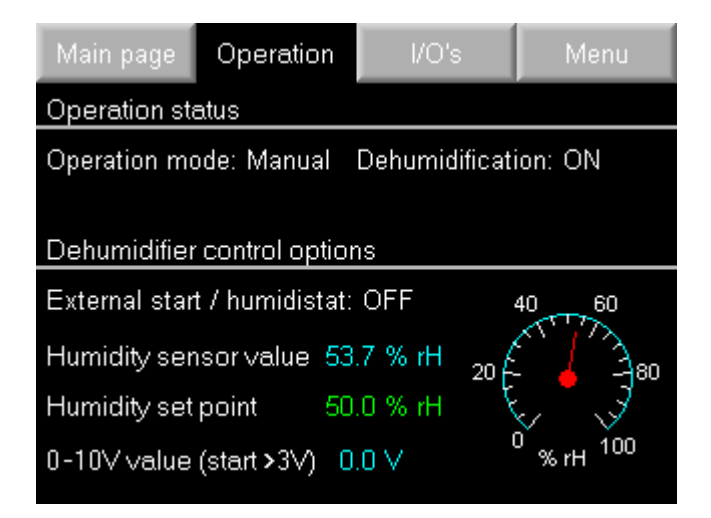

*Рис. 2: 2: Экран эксплуатации*

На этом экране отображается режим эксплуатации осушителя. Также на нем отображаются возможные режимы управления:

- двухпозиционное управление (Вкл./Выкл.);
- управление влажностью по сигналу датчика влажности;
- управление влажностью по внешнему сигналу 0–10 В.

Если к осушителю подключен датчик подходящего типа, осушение воздуха начнется после того как уровень влажности превысит заданное значение (по умолчанию – 50%) Если датчик не подключен, уровень влажности определяется как 0%.

Также для управления осушителем можно использовать сигнал 0–10 В с внешнего контроллера. Осушение начнется после того, как уровень сигнала поднимется выше 3 В. После превышения уровня сигнала 5 В включится нагреватель регенерационного потока 2-й ступени. Если на потоке регенерационного воздуха установлен вентилятор с бесколлекторным двигателем постоянного тока (ЕС), его скоростью можно управлять с помощью изменения сигнала от 3 до 10 В. В противном случае скорость вращения вентилятора будет постоянной.

### <span id="page-8-0"></span>**4.3 Входные и выходные сигналы**

| Main page                                                                                                    | Operation |                                                                                                    | l/O's | Menu |
|----------------------------------------------------------------------------------------------------|-----------|----------------------------------------------------------------------------------------------------|-------|------|
| Digital inputs                                                                                                    |           | Digital outputs                                                                                                    |       |      |
| 0 Rotation guard<br>React, heater fault<br>Π<br>Process air fan fault<br>Π<br>React, air fan fault<br>n<br>Drive motor fault<br>n<br>$0\,$ P.a. fan thermal.<br>0 Filter guard<br>Ext. start/humidistat<br>П<br>0 Ext. emergency stop<br>React, air fan thermal<br>Ω |           | React, heater step 1<br>React, heater step 2<br>1<br>Process air fan<br>1.<br>1<br>React, air fan<br>1<br>Rotor drive motor<br>0 Ext. alarm indication |       |      |

*Рис. 3: Экран состояния цифровых входов и выходов*

На экране входных и выходных сигналов отображается информация о состоянии цифровых входов и выходов контроллера.

Состав входов/выходов для различных типоразмеров и версий может отличаться.

### **4.4 Экран меню**

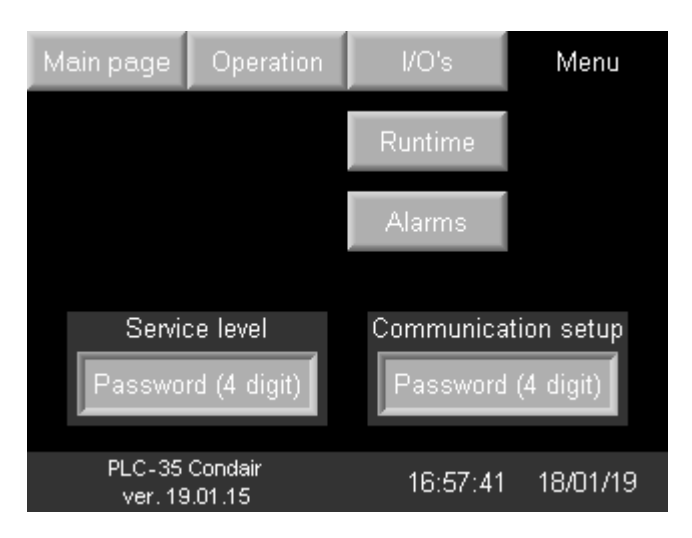

*Рис. 4: Экран меню*

С экрана меню осуществляется доступ к подменю Runtime (Время работы) и Alarms (Аварии), а также к защищенным паролем подменю Service level (Сервисный уровень) и Communication setup (Настройка передачи данных).

- Пароль доступа к подменю Service level (Сервисный уровень): "**1111**".
- Пароль доступа к подменю Communication setup (Настройка передачи данных): "**4498**".

Также на этом экране отображается номер версии программного обеспечения контроллера, текущие время и дата.

# <span id="page-9-0"></span>**4.5 Подменю Runtime (Время работы)**

| Main page                   | Operation. | Runtime |    | Menu |
|-----------------------------|------------|---------|----|------|
| Runtime in hours            |            |         |    |      |
| Dehumidifier runtime        |            |         |    |      |
| Process air fan runtime     |            |         |    |      |
| React, air fan runtime      | 1          |         |    |      |
| Drive motor runtime         |            |         |    |      |
|                             |            |         |    |      |
|                             |            |         |    |      |
| Since process filter change |            | ΟK      |    |      |
| Since react. filter change  |            | 1       | ΟK |      |
| Since new rotor seals       |            |         | ΟK |      |

*Рис. 5: Подменю Runtime (Время работы)*

В подменю Runtime (Время работы) отображается:

- общее время работы осушителя;
- время работы вентилятора обрабатываемого воздуха;
- время работы вентилятора регенерационного воздуха;
- время работы привода.

Отдельные счетчики показывают время, прошедшее после:

- замены фильтра обрабатываемого потока;
- замены фильтра регенерационного потока;
- замены уплотнения ротора.

Показания трех последних счетчиков можно сбросить в подменю Service level (Сервисный уровень) после ввода пароля.

## <span id="page-10-0"></span>**4.6 Подменю Alarms (Аварии)**

| Main page             | Operation      | Alarms                  | Menu          |  |
|-----------------------|----------------|-------------------------|---------------|--|
| <b>URGENT ALARM</b>   |                | NON URGENT ALARM        |               |  |
| React, heater fuse    |                | Check proc. air filter  |               |  |
| Process air fan fuse  |                | Check react, air filter |               |  |
| React, air fan fuse   |                | Check rotor seal        |               |  |
| Drive motor fuse      |                | React, air fan thermal  |               |  |
| Rotor quard           |                | Filter quard            |               |  |
| Proc. air fan thermal |                |                         |               |  |
|                       | Pending alarms |                         | Alarm history |  |

<span id="page-10-1"></span>*Рис. 6: Подменю Alarms (Аварии)*

На экране отображаются сообщения об авариях, разделенные на 2 группы:

- **Urgent (Срочные)**. К ним относятся:
	- сбой нагревателя регенерационного воздуха;
	- сбой вентилятора обрабатываемого воздуха;
	- сбой вентилятора регенерационного воздуха;
	- сбой двигателя привода;
	- превышение предельной температуры ОН2 (при наличии);
	- срабатывание защиты по температуре вентилятора регенерационного потока (при наличии);
	- срабатывание защиты ротора (при наличии, входит в стандартную комплектацию DA 500 – DA 9400 с контроллером).
- **Non urgent (Несрочные)**. К ним относятся:
	- необходимость проверки фильтра обрабатываемого потока;
	- необходимость проверки фильтра регенерационного потока;
	- необходимость проверки уплотнений ротора;
	- срабатывание термостата на потоке регенерационного воздуха (выключает нагреватели регенерационного потока).

При возникновении аварии сообщение о ней подсвечивается красным или желтым цветом. Если сбоев в работе нет, индикаторы остаются серыми.

С помощью кнопки **Pending alarms (Текущие аварии)** можно перейти на экран с перечнем аварий, ожидающих реакции оператора. С помощью кнопки **Alarm history (История аварий)** можно перейти на экран журнала аварий.

При возникновении срочной аварии осушитель останавливает работу. Его можно перезапустить, но функции, вызвавшие аварию, будут отключены. Сообщение об аварии останется активным до устранения ее причин. При возникновении несрочной аварии работа осушителя не останавливается.

При срабатывании защиты ротора (при ее наличии) работа осушителя останавливается. Осушитель можно будет включить снова, но нагреватель регенерационного потока включится только когда магнит на роторе пройдет мимо датчика вращения ротора. Это должно произойти не позднее, чем через 45 минут после повторного включения; в противном случае снова сработает авария.

### **Pending alarms (Текущие аварии)**

После нажатия кнопки **Pending alarms (Текущие аварии)**, на экране появится список текущих аварий, сгруппированных по категориям (см. *[Рис. 7](#page-11-0)*).

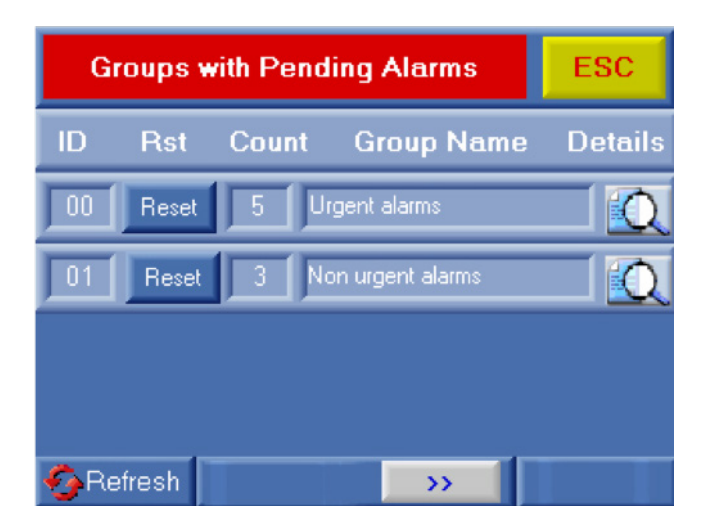

*Рис. 7: Экран текущих аварий*

<span id="page-11-0"></span>Нажатием кнопки **Reset (Сброс)** можно сбросить аварийное сообщение после устранения причин возникновения аварии.

С помощью кнопки **Refresh (Обновить)** можно обновить перечень текущих аварий.

С помощью кнопки с лупой, расположенной рядом с группой аварийных сообщений, можно открыть аварийные сообщения в этой группе (см. *[Рис. 8](#page-11-1)*).

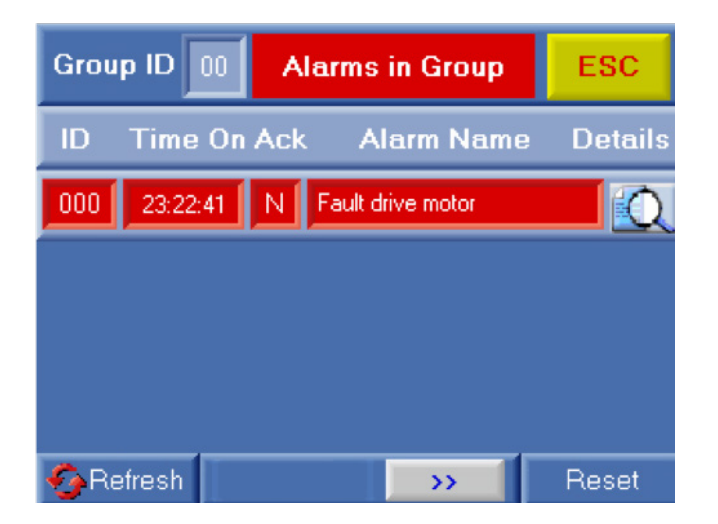

*Рис. 8: Перечень аварий выбранной группы*

<span id="page-11-1"></span>В колонке **Ack (Рег.)** отображается, была ли данная авария зарегистрирована (Y) или нет (N). Нажав кнопку с лупой, можно вывести на экран дополнительную информацию по выбранной аварии (см. *[Рис. 9](#page-12-0)*).

| <b>Priority</b> | Low | ESC<br><b>Alarm Details</b> |       |       |
|-----------------|-----|-----------------------------|-------|-------|
| Group           | 00  | Urgent alarms               |       |       |
| ID              | 002 | Fault drive motor           |       |       |
| <b>Date</b>     |     | 29/01/06                    | 23:26 |       |
| Count           | 2   |                             |       |       |
| <b>Active</b>   |     |                             |       |       |
| Ack             |     | 33                          | >>    | Reset |

<span id="page-12-0"></span>*Рис. 9: Дополнительная информация по аварии*

Нажав кнопку **Ack (Рег.)**, можно подтвердить регистрацию аварии и, после устранения причин ее возникновения – сбросить сообщение.

### **Alarm History (Журнал аварий)**

После нажатия кнопки **Alarm history (Журнал аварий)** в подменю Alarms (Аварии) (см. *[Рис. 6](#page-10-1)*) на экране появляется перечень всех выявленных аварий.

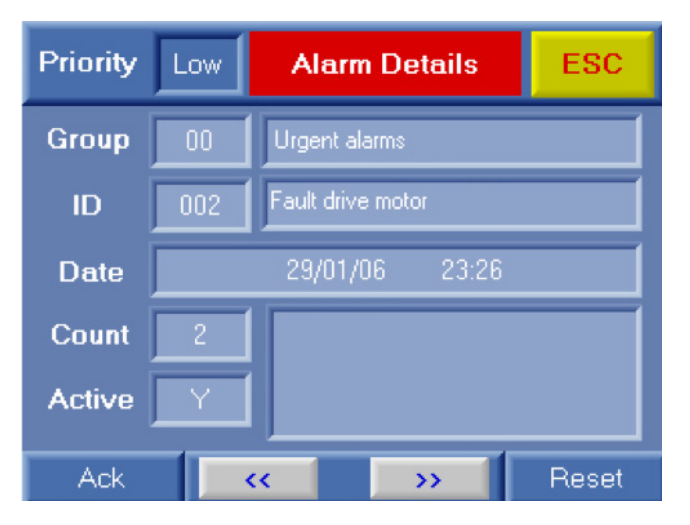

*Рис. 10: Журнал аварий*

В журнале аварий для каждой аварии указано время ее возникновения, устранения и сброса.

## <span id="page-13-0"></span>**4.7 Service level (Сервисный уровень)**

На первой странице подменю Service Level (Сервисный уровень) расположены кнопки **Reset (Сброс)** для всех счетчиков времени работы.

На этой странице можно сбросить показания счетчиков после замены уплотнений ротора или фильтров, или после замены вентилятора или двигателя.

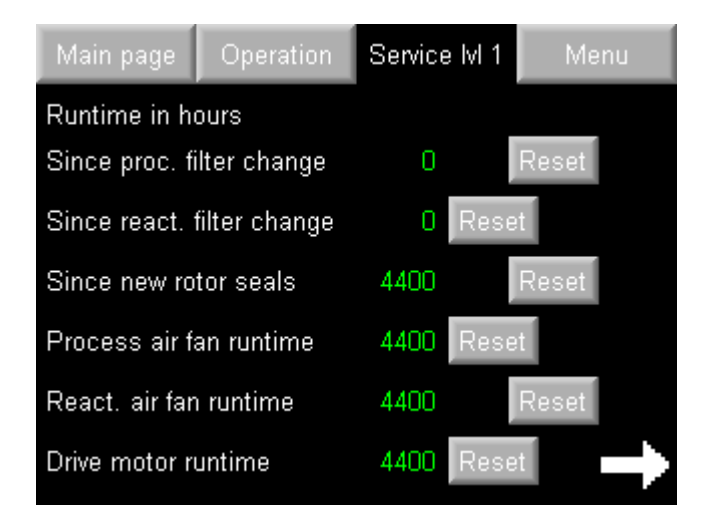

*Рис. 11: Сервисный уровень, экран 1*

На следующей странице подменю Service Level (Сервисный уровень) можно задать интервал между заменой фильтров и уплотнений ротора.

С помощью кнопки **Rotation guard (Защита ротора)** можно включить или выключить защиту ротора.

Кнопка **Clear alarm history (Очистить журнал аварий)** позволяет удалить записи журнала аварий.

Настройки ПИД-контроллера используются в осушителях с датчиком влажности; изменять их не рекомендуется. P-band (Диапазон пропорционального регулирования) – это диапазон регулирования выше и ниже заданной уставки влажности. От значения I-time (Время интегрального регулирования) зависит скорость регулирования параметров контроллером. PID output (Производительность регулирования) показывает нагрузку в диапазоне от 0 до 100. Осушитель начинает работать, когда это значение превышает 30, и заканчивает, когда оно опускается до 0.

| Main page          | Operation           | Service M 2    | Menu |  |
|--------------------|---------------------|----------------|------|--|
| Intervals in hours |                     | PID-controller |      |  |
| Process filter     | 4380                | P-band (%)     | 5.0  |  |
| React, filter      | 4380                | I-time (sec)   | 60   |  |
| Rotor seal         | 10000               | PID output     | Π    |  |
|                    |                     | Rotation guard | ON   |  |
|                    | Clear alarm history |                |      |  |

*Рис. 12: Сервисный уровень, экран 2*

## <span id="page-14-0"></span>**4.8 Communication setup (Настройка подключения)**

В подменю Communication setup (Настройка подключения) можно настроить параметры подключения по протоколам Modbus R485 или TCP/IP при наличии соответствующей платы.

- Для протокола RS485 можно выбрать одну из шести различных комбинаций параметров.
- Для протокола TCP/IP можно изменить IP-адрес, шлюз и маску подсети.

После изменения настроек необходимо сохранить изменения, нажав кнопку **Save RS485 (Сохранить настройки RS485)** или **Save TCP/IP (Сохранить настройки TCP/IP)**. Также можно изменить ID сети Modbus (по умолчанию задано значение 35).

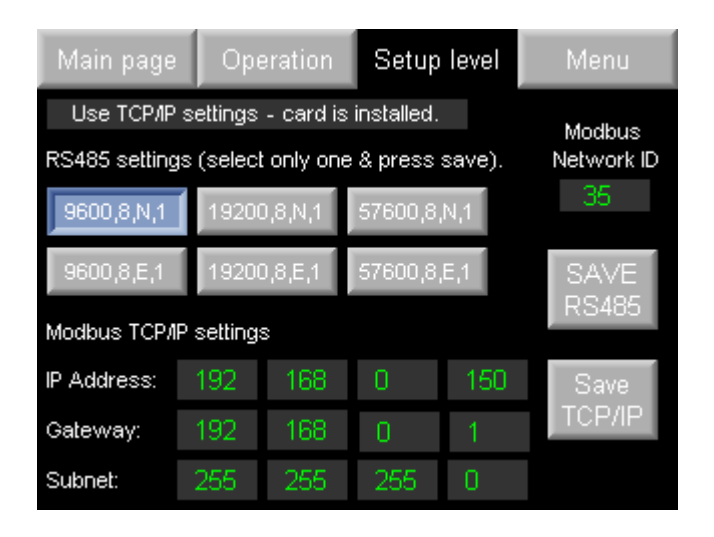

*Рис. 13: Настройка подключения*

<span id="page-15-0"></span>Контроллер поддерживает передачу данных по протоколу Modbus RTU через интерфейс RS-232. При установке дополнительной платы возможна поддержка протоколов Modbus RTU RS485 и TCP/IP.

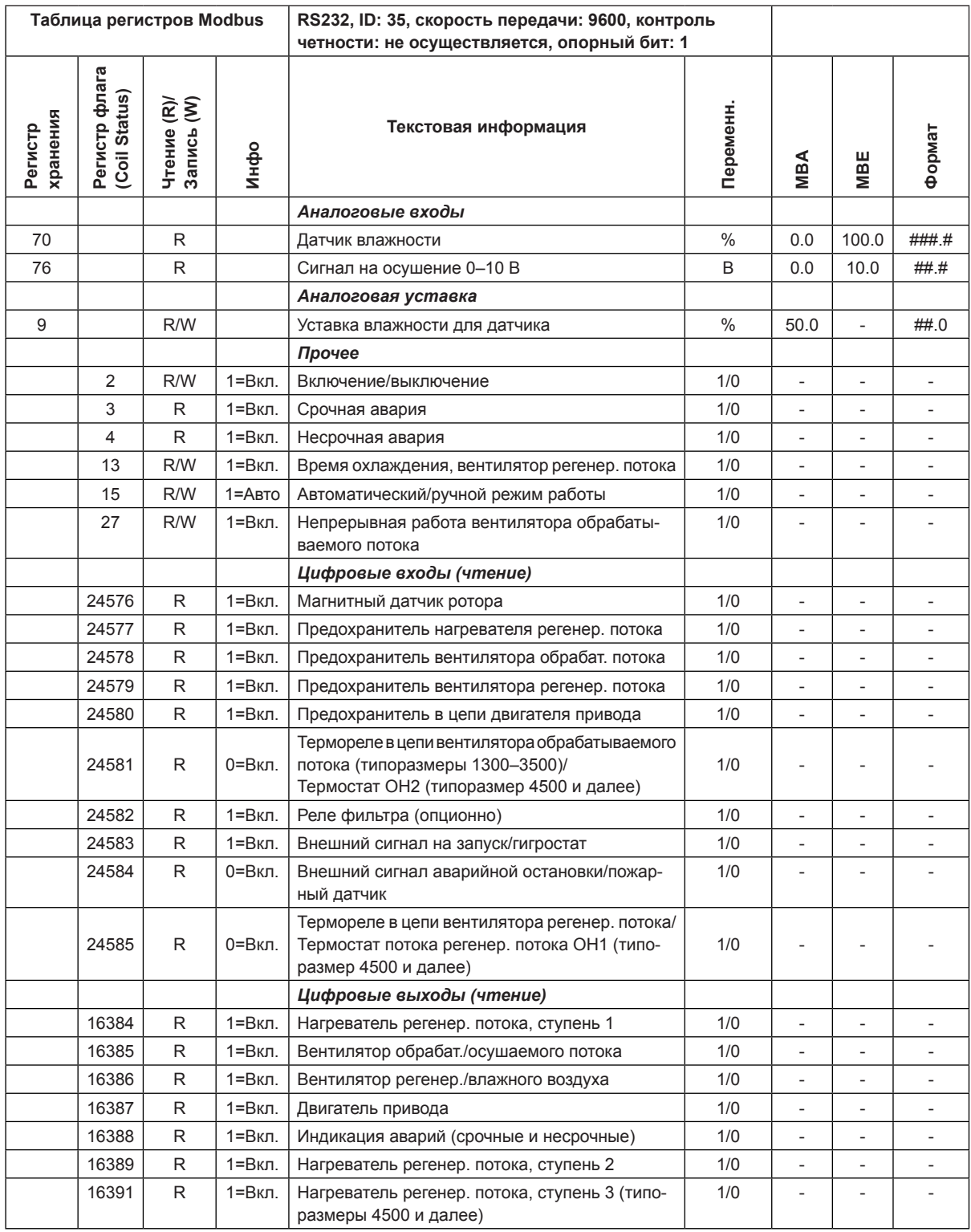

# **5.1 Таблица регистров Modbus**

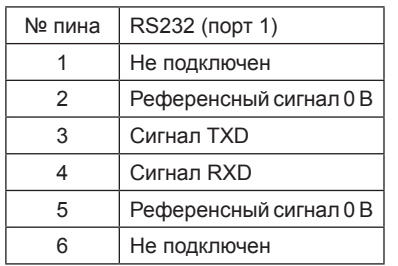

Сигналы соотносятся с уровнем 0 В контроллера; тот же уровень 0 В используется источником питания.

Последовательный порт неизолирован. Если контроллер используется с внешним неизолированным устройством, необходимо избегать работы с напряжением, превышающим ± 10 В.

# <span id="page-17-0"></span>**6 Удаленное управление**

С помощью ПК можно дистанционно управлять работой осушителя.

Необходимое программное обеспечение Remote Operator можно скачать с веб-сайта производителя контроллера (http://unitronicsplc.com/software-visilogic/).

### **6.1 Настройка программного обеспечения**

• Нажав кнопку Communication Settings (Настройка подключения) можно настроить параметры передачи данных контроллера.

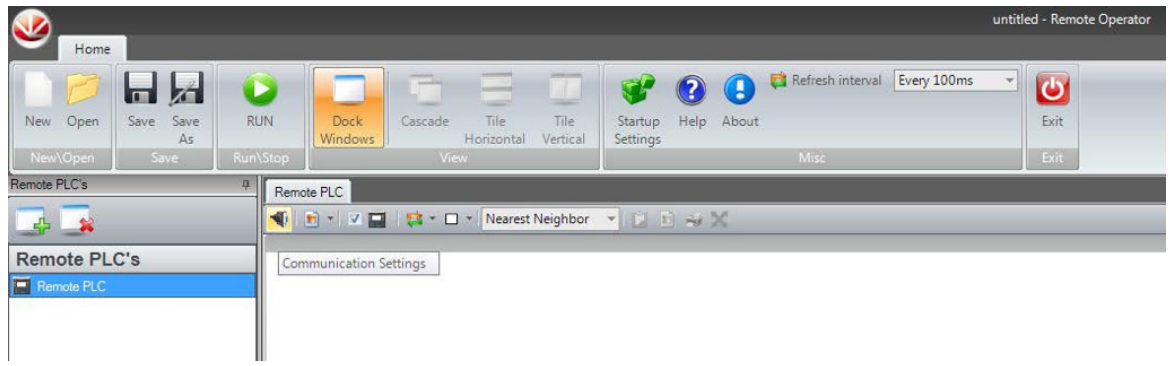

• Настройка параметров передачи данных. Для типоразмеров DA 500–DA 4000 указано название **PLC-35**, для типоразмеров DA 4400 и далее – **PLC-45**.

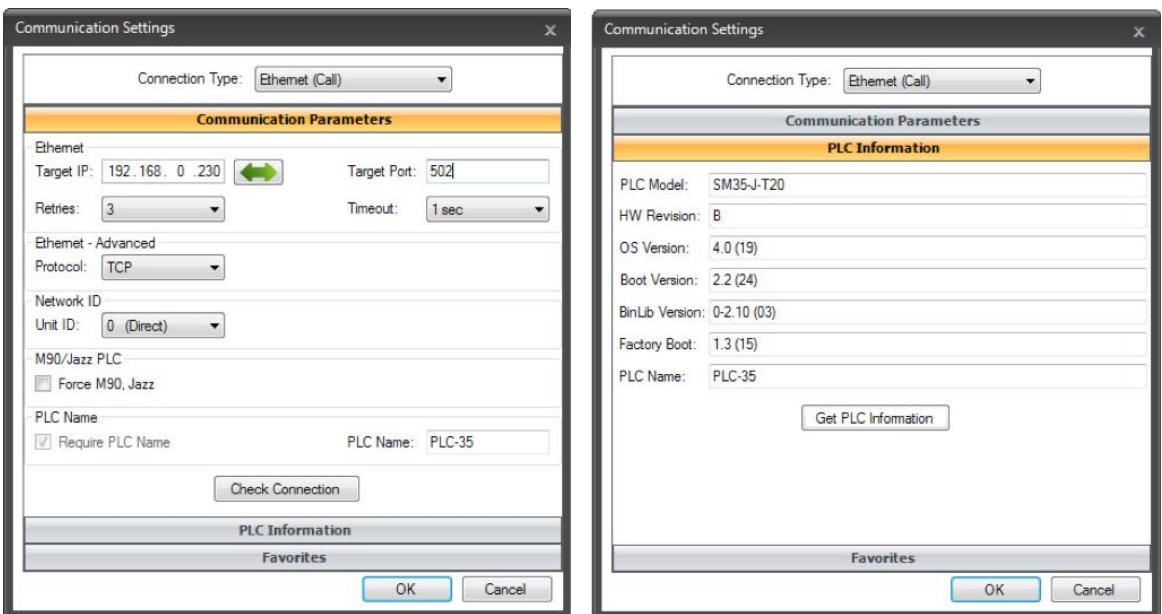

После нажатия кнопки **Check Connection (Проверка соединения)**, если заданные параметры корректны, на экране появится информация о соединении. Для подтверждения настроек следует нажать кнопку **OK**.

• При установке соединения ПК с контроллером необходимо создать кэш-файл.

Для этого необходимо нажать кнопку **Create Cache File (\* urc) From PLC (Создать кэш-файл (\* urc) на контроллере)**. Затем задать название файла и несколько раз нажать кнопку Next (Далее), После этого кэш-файл будет создан.

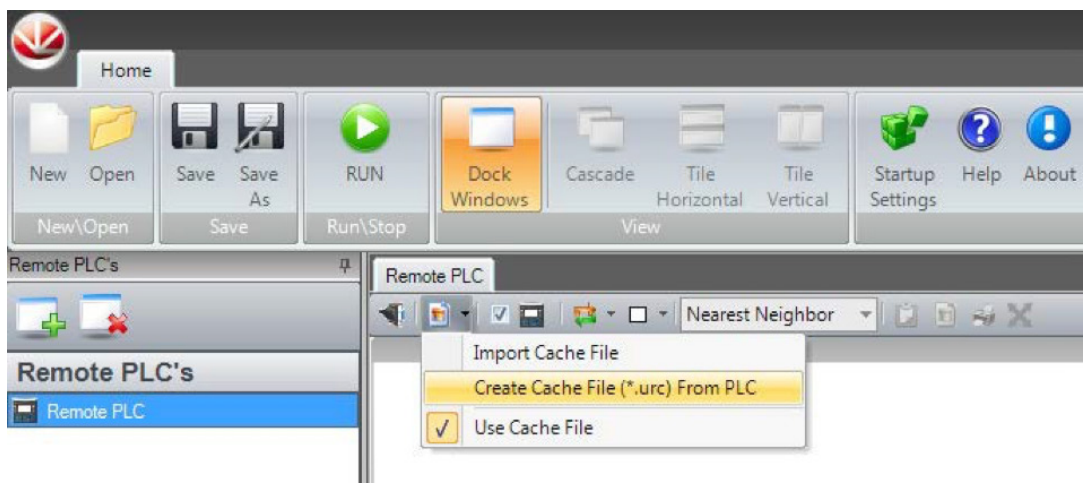

• Теперь можно установить соединение.

Для включения удаленного управления следует нажать кнопку **RUN (Пуск)**. Контроллером можно управлять в удаленном режиме.

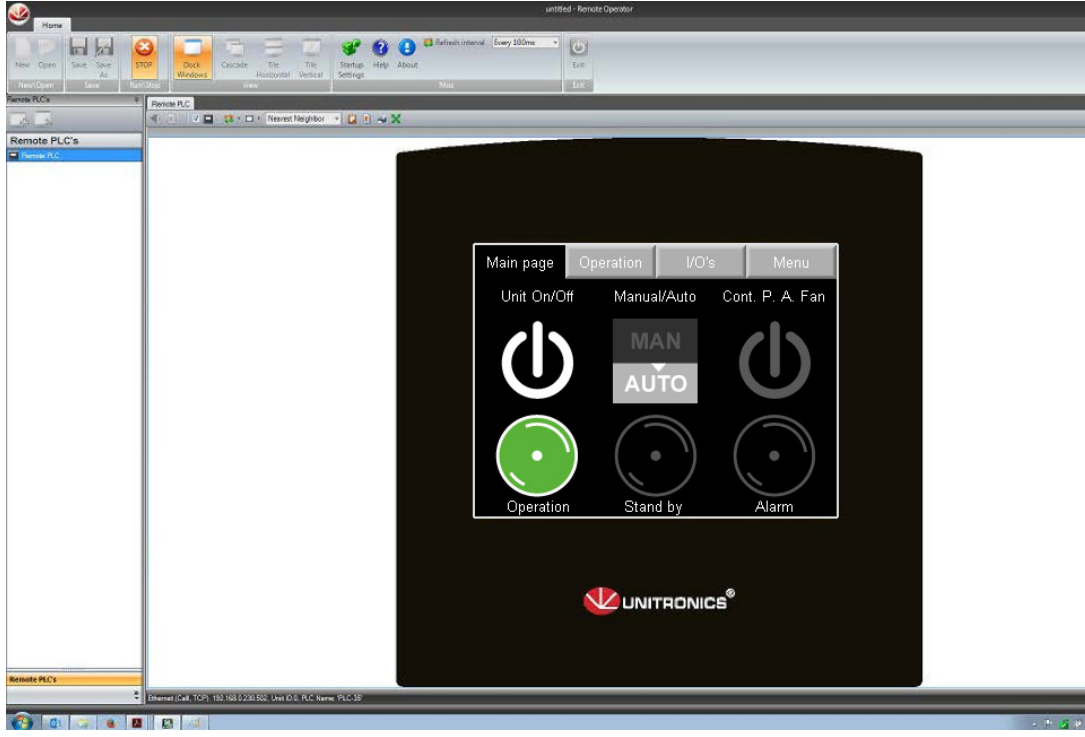

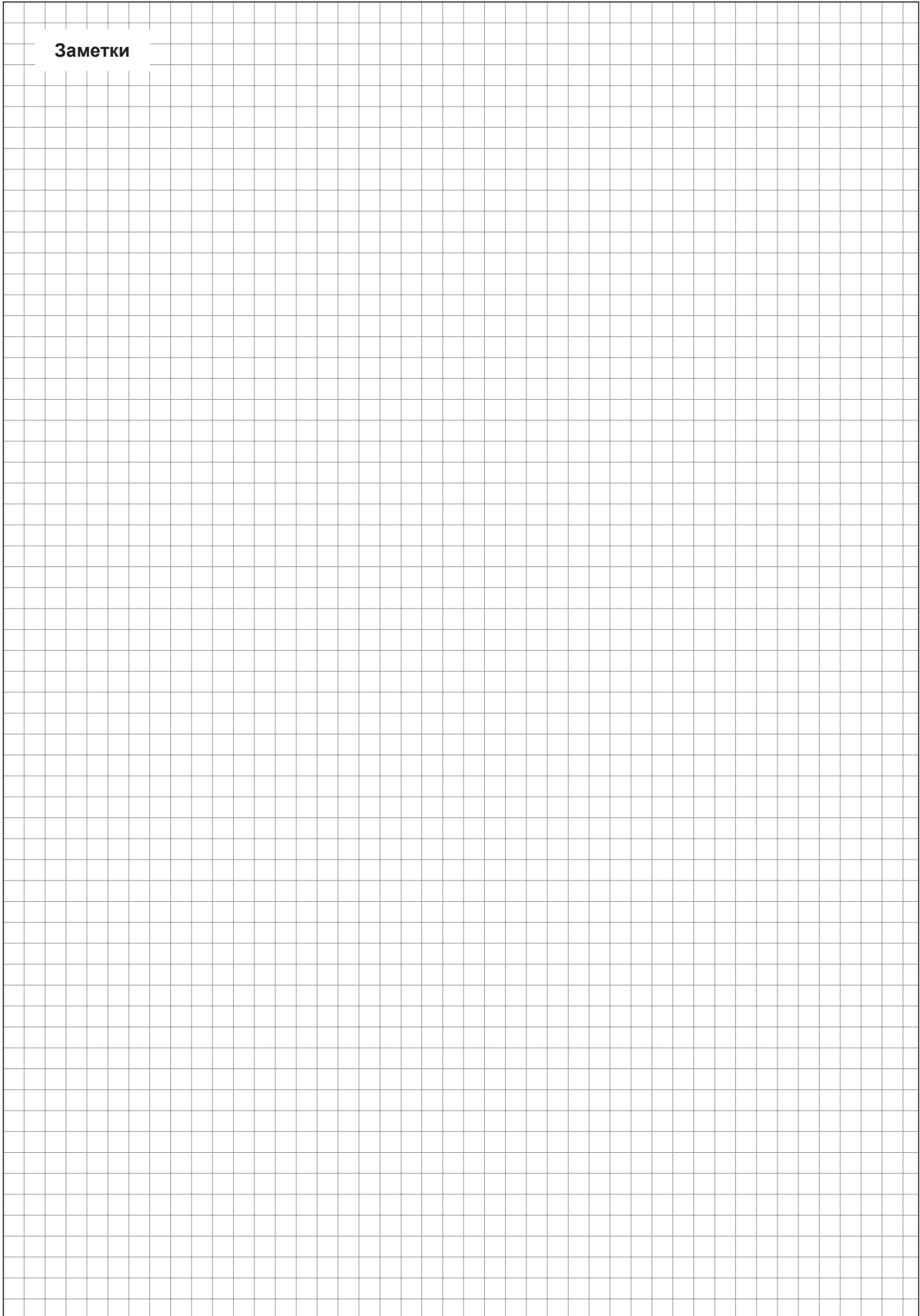

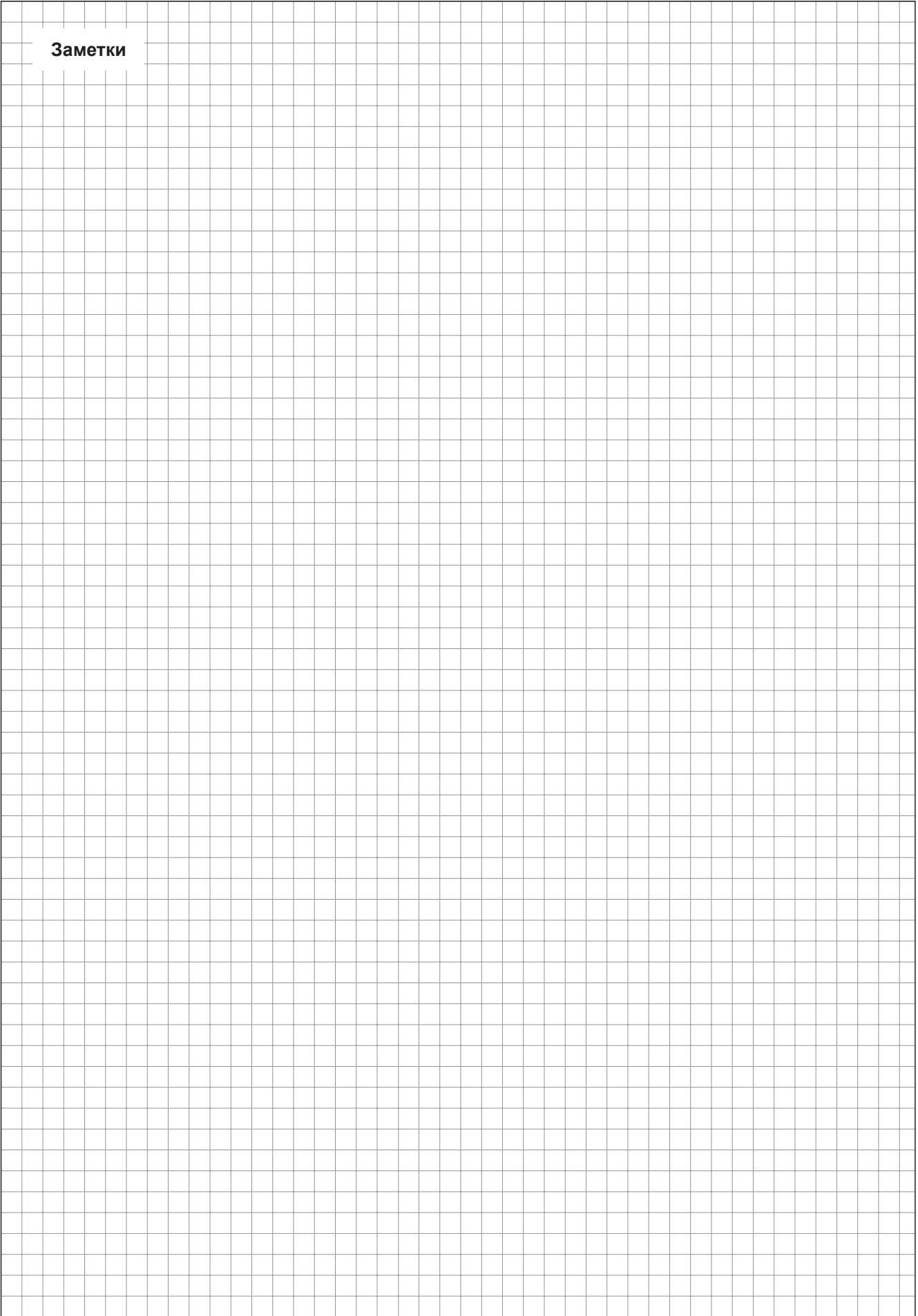

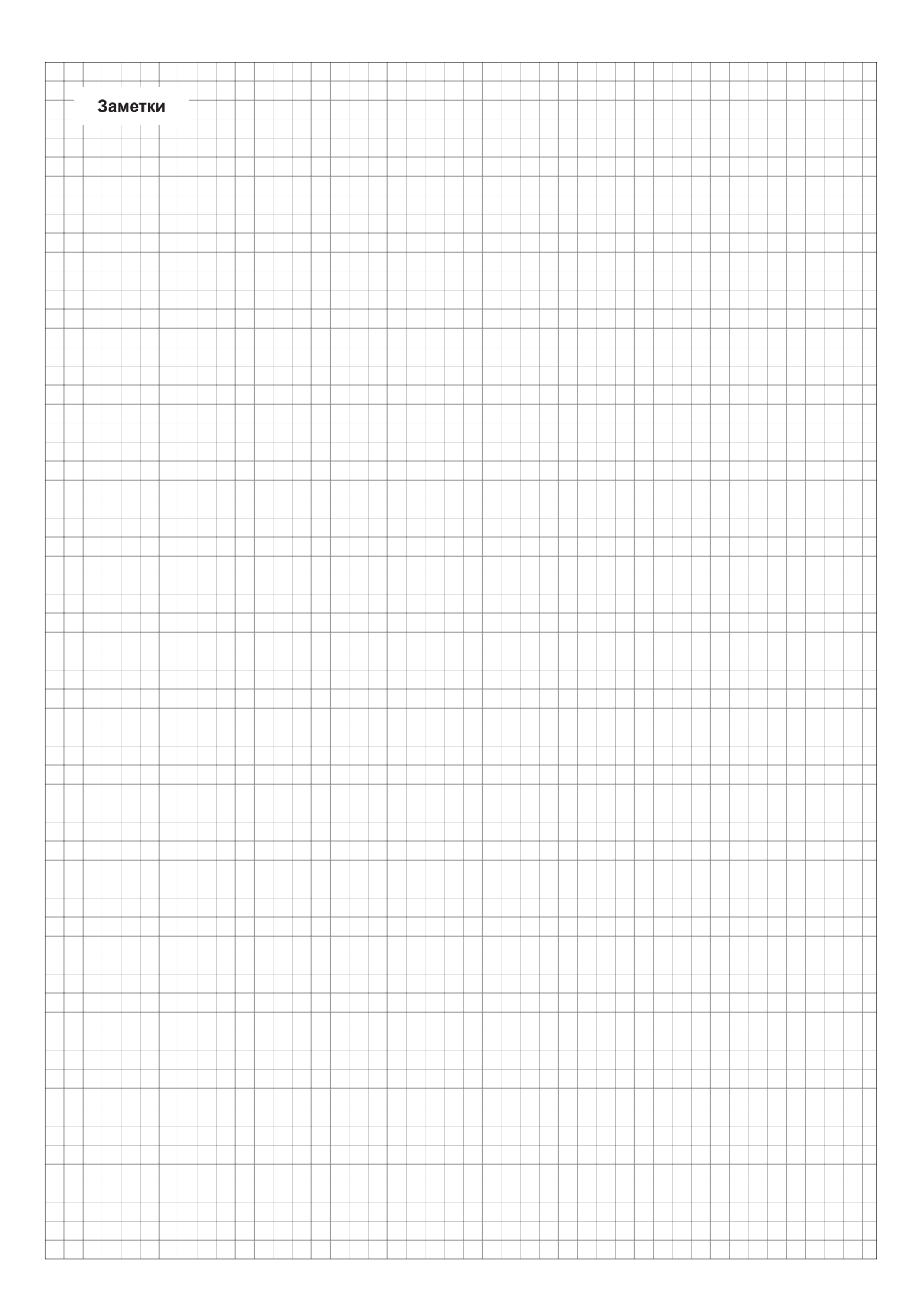

ТЕХНИЧЕСКАЯ ПОДДЕРЖКА, ПРОДАЖА ОБОРУДОВАНИЯ И СЕРВИСНОЕ ОБСЛУЖИВАНИЕ:

#### **Condair Russia**

#### **Москва** ул. Михалковская, д. 63Б/2 Тел. +7 495 648 78 06

**Санкт-Петербург** Английская наб., д. 36 Тел. +7 812 906 61 11

info@condair.ru www.condair.ru

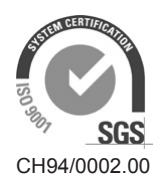

Condair Group AG Gwattstrasse 17, 8808 Pfäffikon SZ, Switzerland Phone +41 55 416 61 11, Fax +41 55 588 00 07 info@condair.com, www.condairgroup.com

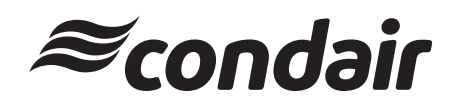